## **Képszerkesztés**

1. Készítsd el a következő képet! Mentsd el a saját mappádba csesze.jpg néven és kiterjesztéssel!

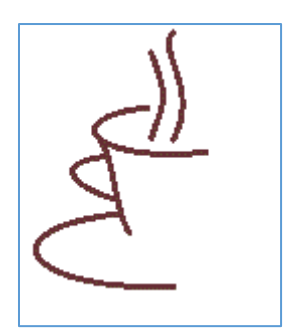

2. Készíts egy képet montázs technikával! Pl:

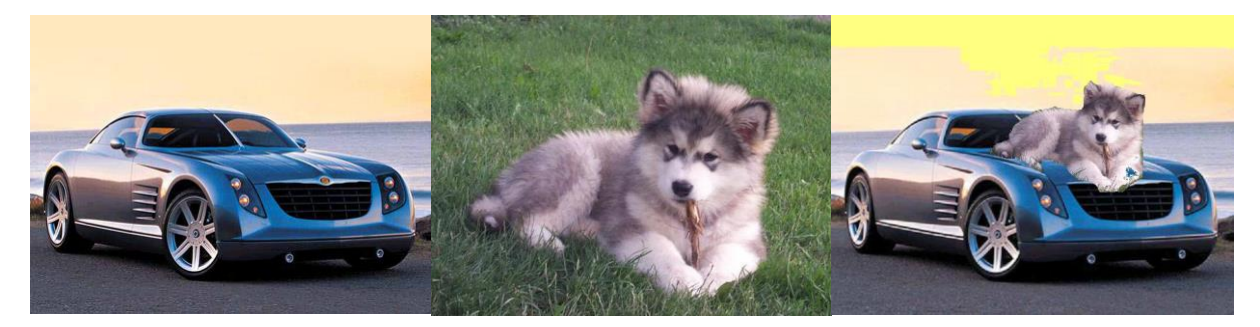